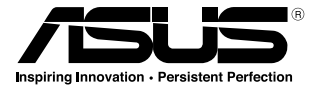

# 華碩 GX800 雷射滑鼠

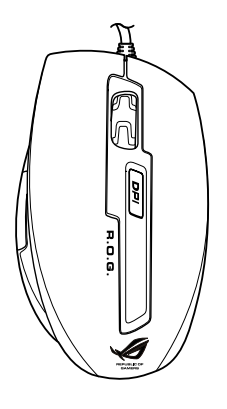

使用手冊

15G06S001030

T5761 第 1.00 版(V1) 2010 年 4 月發行

**k** 

版權所有‧不得翻印 © 2010 華碩電腦

本使用手冊包括但不限於其所包含的所有資訊受到著作權法之保護, 未經華碩電腦股份有限公司(以下簡稱「華碩」)許可,不得任意地仿 製、拷貝、謄抄、轉譯或為其他使用或處分。本使用手冊沒有任何型式的 擔保、立場表達或其它暗示。若有任何因本使用手冊或其所提到之產品的 所有資訊,所引起直接或間接的資料流失、利益損失或事業終止,華碩及 其所屬員工恕不為其擔負任何責任。除此之外,本使用手冊所提到的產品 規格及資訊僅供參考,內容亦會隨時更新,恕不另行通知。華碩不負責本 使用手冊的任何錯誤或疏失。

本使用手冊中所提及的產品名稱僅做為識別之用,而前述名稱可能是屬 於其他公司的註冊商標或是著作權。

本產品的名稱與版本都會印在主機板/顯示卡上, 版本數字的編碼方式是 用三個數字組成,並有一個小數點做間隔,如 1.02G、2.03G 等...數字愈大 表示版本愈新,而愈左邊位數的數字更動表示更動幅度也愈大。更新的詳 細說明請您到華碩的全球資訊網瀏覽或是直接與華碩聯絡。

 $\mathcal{P}$ 

### 聯系資訊

#### 華碩電腦公司 ASUSTeK COMPUTER INC.(台灣)

市場訊息 地址:台灣臺北市北投區立德路 15 號 電話:+886-2-2894-3447 傳真:+886-2-2890-7798 電子郵件:info@asus.com.tw 全球資訊網:http://tw.asus.com

#### 技術支援

電話:+886-2-2894-3447 (0800-093-456) 線上支援: http://support.asus.com/ techserv/techserv.aspx

#### 華碩電腦公司 ASUSTeK COMPUTER INC.(亞太地區)

#### 市場訊息

地址:台灣臺北市北投區立德路 15 號 電話:+886-2-2894-3447 傳真:+886-2-2890-7798 電子郵件:info@asus.com.tw 全球資訊網:http://tw.asus.com

#### 技術支援

電話:+86-21-38429911 傳真:+86-21-58668722, ext. 9101# 線上支援: http://support.asus.com/ techserv/techserv.aspx

#### ASUS COMPUTER INTERNATIONAL (美國)

市場訊息 地址:800 Corporate Way, Fremont, California 94539, USA 電話:+1-510-739-3777 傳真: +1-510-608-4555 全球資訊網:http://usa.asus.com

技術支援

電話:+1-812-282-2787 傳真: +1-812-284-0883 線上支援: http://support.asus.com/ techserv/techserv.aspx

#### ASUS COMPUTER GmbH (德國/奧地利)

市場訊息 地址:Harkortstr. 21-23, 40880 Ratingen, Germany 傳真:+49-2102-959911 全球資訊網:http://www.asus.de

線上連絡:http://www.asus.de/sales (僅 回答市場相關事務的問題)

技術支援

電話:+49-1805-010923(配件)\* 電話:+49-1805-010920(系統 / 筆記型 電腦 / 易家族 / LCD)\*

傳真:+49-2102-9599-11

- 線上支援: http://support.asus.com/ techserv/techserv.aspx
- 使用德國座機撥打每分鐘話費為 0.14 歐元,使用行動電話撥打每分鐘話費為 0.42 歐元。

# 目錄內容

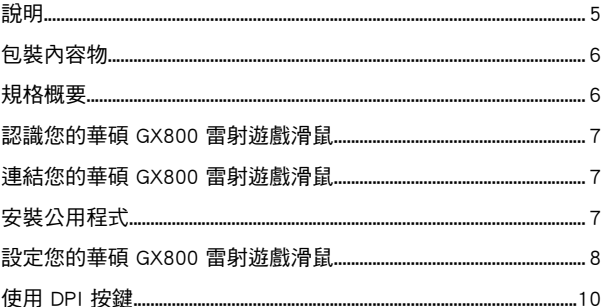

# <span id="page-4-0"></span>說明

#### **REACH**

謹遵守 REACH (Registration, Evaluation, Authorisation, and Restriction of Chemicals)管理規範,我們會將產品中的化學物質公告在華碩 REACH 網 站,詳細請參考 http://green.asus.com/english/REACH.htm

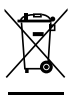

請勿將滑鼠丟入普通垃圾筒。此產品的部分材料可回收並重復使用。這個畫<br>叉的帶輪子的箱子表示這個產品(電子設備)不能直接放入垃圾筒。請根据 不同地方的規定處理。

# <span id="page-5-0"></span>包裝內容物

請馬上檢查下面所列出的各項標準配件是否齊全:

- 華碩 GX800 雷射遊戲滑鼠
- 使用手冊
- 驅動程式與公用程式光碟

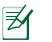

若以上列出的任何一項配件有損壞或是短缺的情形,請儘速與您的經 銷商聯絡。

### 規格概要

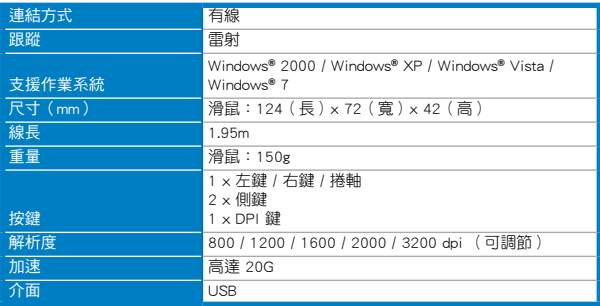

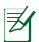

規格若有變更,恕不另行通知。

### <span id="page-6-0"></span>認識您的華碩 GX800 雷射遊戲滑鼠

您的華碩 GX800 雷射遊戲滑鼠設計有一個左鍵、一個右鍵、一個捲軸、 兩個側鍵,以及一個特別設計的 DPI 按鍵。

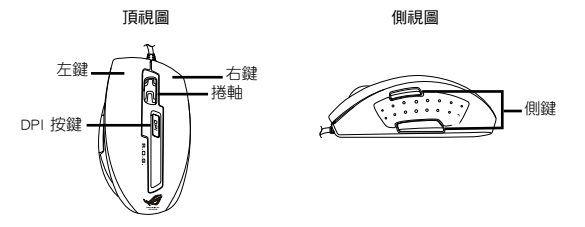

#### 連結您的華碩 GX800 雷射遊戲滑鼠

將您的華碩 GX800 雷射遊戲滑鼠連結到您電腦的 USB 連接埠。

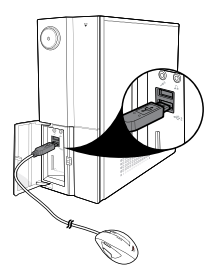

# 安裝公用程式

附贈的驅動程式與公用程式光碟中包含一個特別設計的程式,您可以 安裝此程式以便使用滑鼠的所有功能。將驅動程式與公用程式光碟放入光 碟機,然後依照螢幕指示完成安裝。

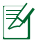

若電腦的自動播放功能未開啟,您可以到驅動程式與公用程式光碟中雙按 setup.exe 檔案,接著依照螢幕指示完成安裝。

繁體中文

# 設定您的華碩 GX800 雷射遊戲滑鼠

成功安裝公用程式後,雙按 Windows**®** 通知區域的滑鼠圖示 開啟公 用程式。出現如下圖所示的程式主畫面。

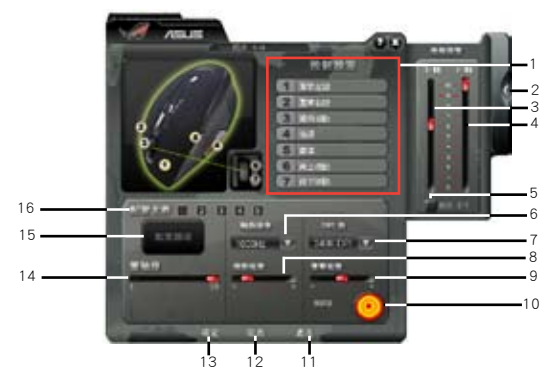

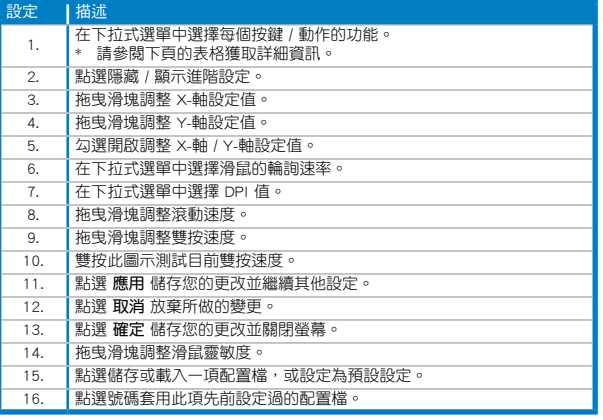

<span id="page-7-0"></span>**X** 

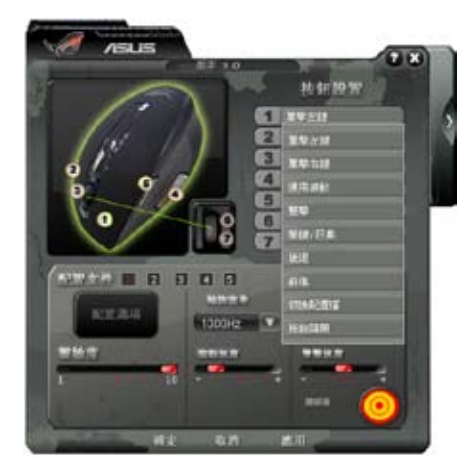

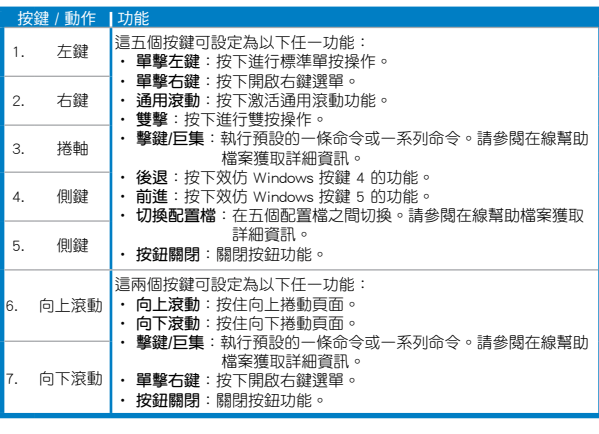

# 使用 DPI 按鍵

按下華碩 GX800 雷射遊戲滑鼠頂部的 DPI 按鍵,選擇一個 DPI 設定值 變更滑鼠的解析度。按下 DPI 按鍵後,旁邊的 LED 指示燈亮起。LED 燈 號說明請參考以下表格:

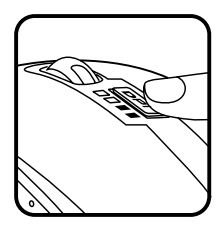

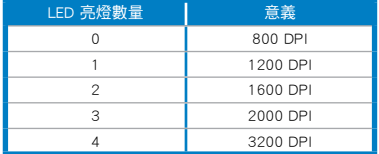

<span id="page-9-0"></span>繁體中文